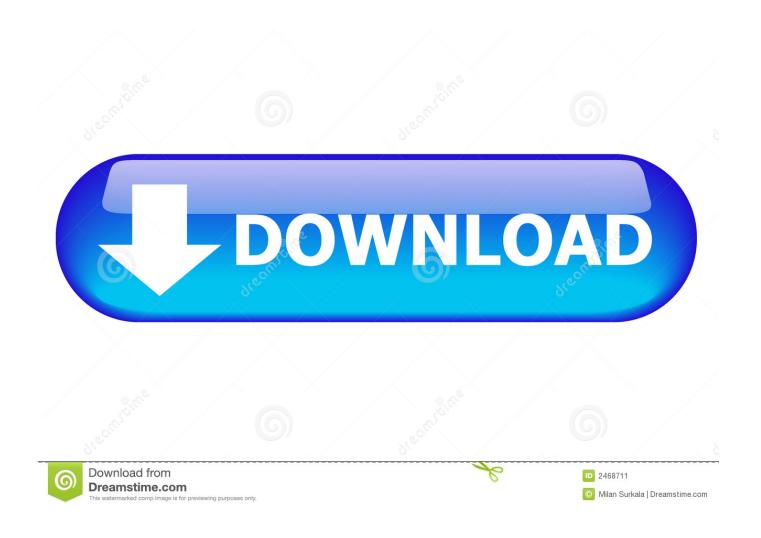

Download How To Open An Apk File On Pc

1/5

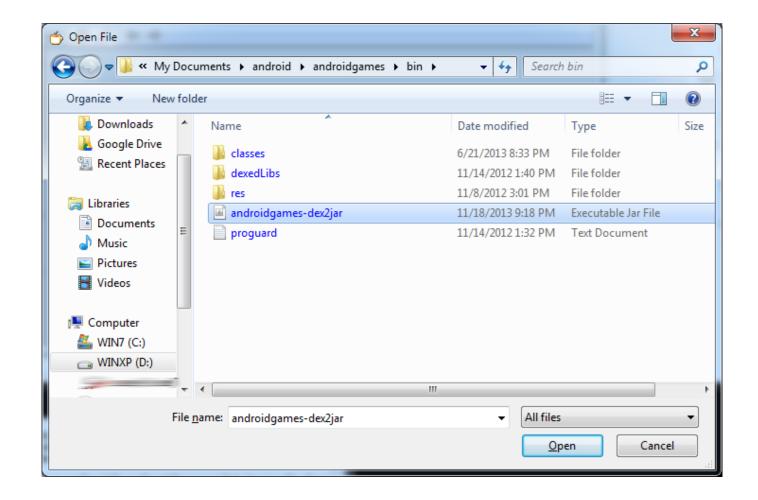

Download How To Open An Apk File On Pc

2/5

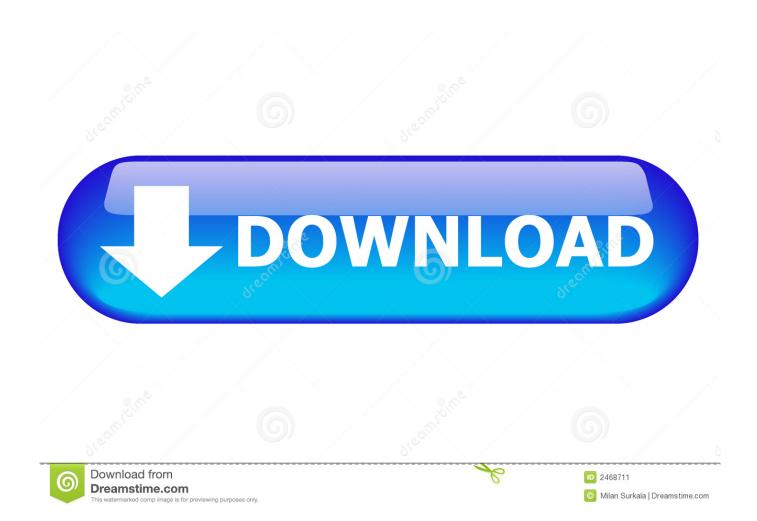

Installing an APK File APK files may be downloaded from the web or saved as an email attachment.

- 1. open file
- 2. open file python
- 3. open file explorer as admin

This feature is helpful if you want to install apps that are not available from Google Play (formerly Android Market).. If you've downloaded an APK file from the web, you can find it in your Downloads folder (Apps & Widgets  $\rightarrow$  Downloads).. It is also useful if you own an Android device that doesn't meet Google's Compatibility Requirements or if you want to install your own custom app.. While apps downloaded from the Google Play store are installed automatically, app downloaded outside Google Play are saved as files and must be installed manually.. IMPORTANT: You should only install apps only from sources you trust Allowing Installation of APK Files In order to install an APK file, you must first allow your Android device to install applications from unknown sources.

# open file

open file, open file python, open file online, open file linux, open file c++, open file php, open file terminal, open file security warning disable, open file dialog c#, open file explorer from cmd, open file in terminal, open file manager, open files by google, open file explorer, open file explorer as admin Tftp Download For Mac

You may be prompted to allow certain permissions in order for the installation process to complete. <u>Need For Speed Underground 3 Completo Pc</u>

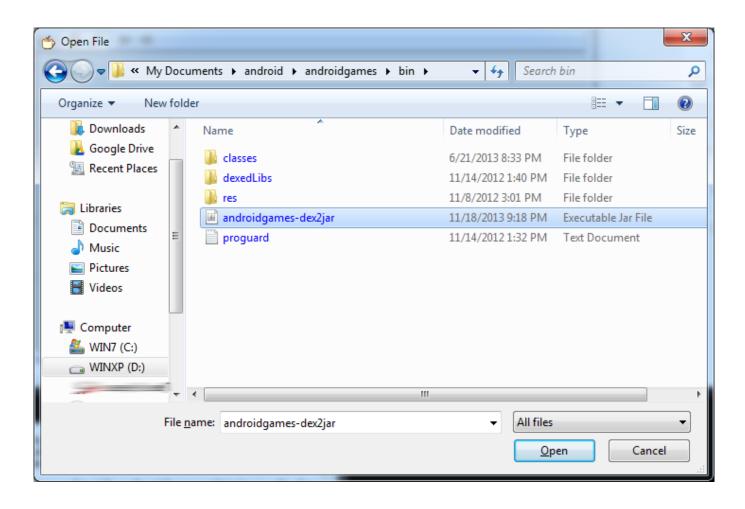

4/5

#### Fifa 2012 For Mac

# open file python

### Du Toan G8 3

Tap OK to confirm you want to allow this feature • Once you've checked this box, you can install apps from APK files without needing to visit the Google Play store.. When you download an APK file, it is automatically recognized by the Android operating system.. If you receive an APK file in an email and you want to install it, just click the attachment and tap Install to install the app on your tablet or smartphone.. You can do this by following the steps below: • Open the Settings screen (tap the wrench/screwdriver icon on the Home screen).. Open wconnect folder and install :: Answers Q: How do I install an APK file on my Android device? A: One of the differences between the operating system and Apple's is that Android allows you to freely install third party. Cartea Secretelor Osho Pdf Download

## open file explorer as admin

### Does Microsoft Word For Mac

Hi Andre, Thanks for posting your query on Microsoft community As per your query, I like to inform you that; Android application package (APK) files are deigned to run or open on android platform, you cannot run/open the APK files on Windows.. In the example below, the Downloads folder contains an app called Fact apk Simply tap the APK file to begin the installation process.. However, in order to install an unverified app, you may need to change the security settings on your Android device to allow the installation of third party apps.. Once the APK file has successfully been unpacked and installed, you should see a confirmation message similar to the one below.. This means you can open an APK file by simply tapping the file on your Android device.. • Tap Security and you'll be taken to the Android Security Settings screen • Tap the checkbox next to 'Unknown sources,' where it says 'Allow installation of apps from unknown sources.. Here is how you can install Android APK on Windows easily with a few Extract the contents of the downloaded files to a folder. e828bfe731 Mac Os X Leopard For Vmware Workstation

e828bfe731

architectural and cultural guide pyongyang pdf to word